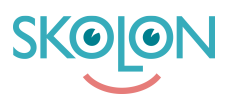

[Knowledgebase](https://support.skolon.com/en-GB/kb) > [Funktioner i Skolon](https://support.skolon.com/en-GB/kb/funktioner-i-skolon) > [Lärarrummet](https://support.skolon.com/en-GB/kb/l-rarrummet) > [Lärarrummet - en överblick över](https://support.skolon.com/en-GB/kb/articles/l-rarrummet-en-verblick-ver-dina-elever) [dina elever](https://support.skolon.com/en-GB/kb/articles/l-rarrummet-en-verblick-ver-dina-elever)

## Lärarrummet - en överblick över dina elever

Melissa Karlsson - 2023-07-05 - [Lärarrummet](https://support.skolon.com/en-GB/kb/l-rarrummet)

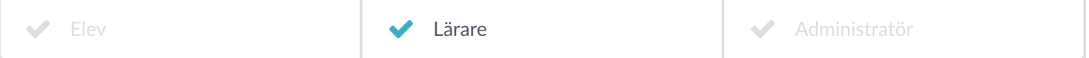

Med funktionen **Mina Klasser**, som alla lärare och administratörer har tillgång till via "Lärarrummet", är det möjligt att få en tydlig överblick över de elever och klasser/grupper som är kopplade till dig som läraranvändare. För skolor och kommuner som har betalversionen **Skolon Pro**, så finns även funktionen **[Mina Klasser Pro](https://support.skolon.com/sv/kb/articles/mina-klasser-pro-till-ggsfunktion-f-r-b-ttre-verblick-ver-anv-ndandet-av-verktyg)**, med ännu smartare tilläggsfunktionalitet. **[Här](https://support.skolon.com/sv/kb/articles/mina-klasser-pro-till-ggsfunktion-f-r-b-ttre-verblick-ver-anv-ndandet-av-verktyg)** kan du läsa mer om Mina Klasser Pro.

## **Mina Klasser**

## **Du kan se:**

- Dina kopplade klasser och grupper, samt eleverna i dessa
- Vilka verktyg som eleverna har tillgång till

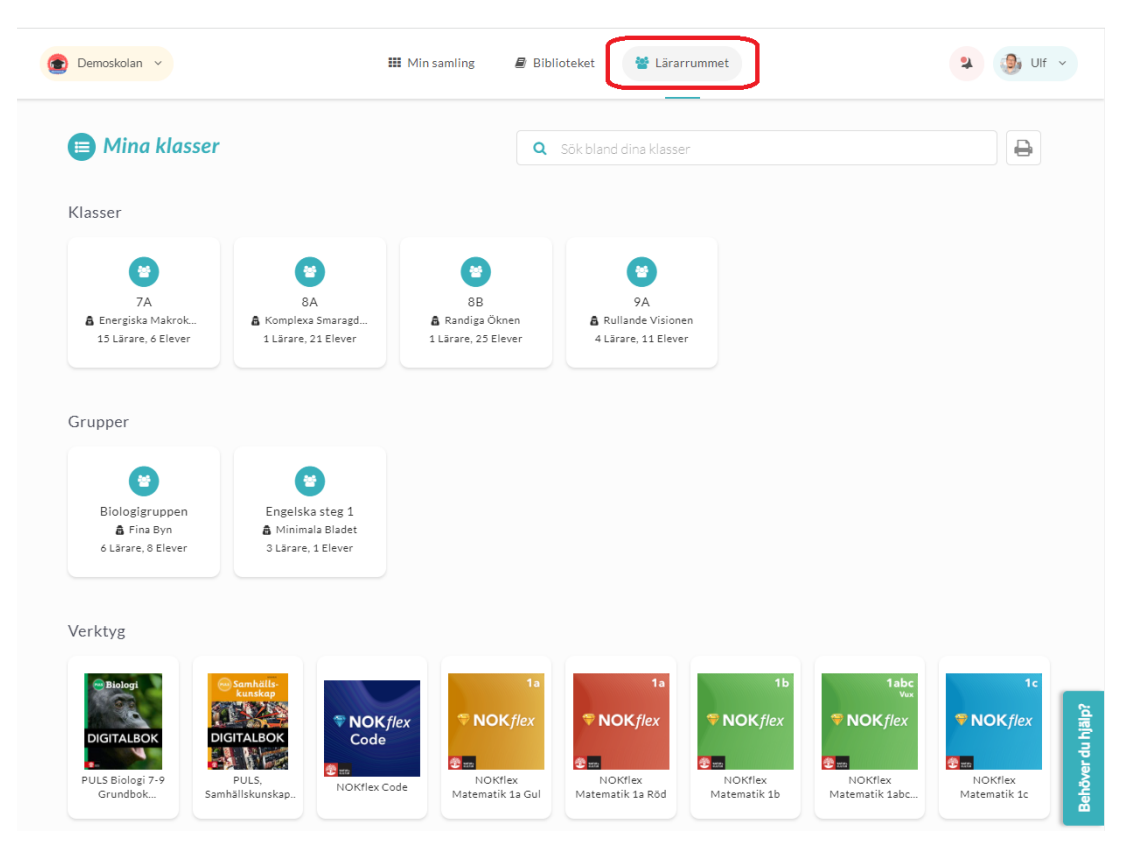

**Bild ovan:** Så här ser vyn ut för alla lärare och administratörer - ikonen för **Lärarrummet** med **Mina Klasser** hittar du uppe i huvudmenyn. När du klickar på den, får du en tydlig överblick över dina kopplade klasser, grupper och tillgängliga verktyg. Om du **klickar på en klass eller grupp** kan du också se vilka elever som finns i vilken klass/grupp och vilka verktyg som varje elev har tillgång till.

Tags [användare](https://support.skolon.com/en-GB/search/labels/all/anv%C3%A4ndare) [lärare](https://support.skolon.com/en-GB/search/labels/all/l%C3%A4rare) [Mina Klasser](https://support.skolon.com/en-GB/search/labels/all/Mina%20Klasser) [Mina Klasser Pro](https://support.skolon.com/en-GB/search/labels/all/Mina%20Klasser%20Pro) [Skolon Pro](https://support.skolon.com/en-GB/search/labels/all/Skolon%20Pro) [statistik](https://support.skolon.com/en-GB/search/labels/all/statistik) **Attachments**

- [Mine\\_klasser\\_1.png \(156.44 KB\)](https://support.skolon.com/file.php/34HRGPHGDYYT3367396C9E5/Mine_klasser_1.png)
- [Mina\\_Klasser\\_Pro\\_3.png \(144.96 KB\)](https://support.skolon.com/file.php/34XPNZYTCRXY33674C75711/Mina_Klasser_Pro_3.png)
- [Mina\\_Klasser\\_Pro\\_2.png \(98.51 KB\)](https://support.skolon.com/file.php/34SSCPRMCWDY33675A0CA3F/Mina_Klasser_Pro_2.png)
- [Mina\\_Klasser\\_Pro\\_1.png \(155.93 KB\)](https://support.skolon.com/file.php/34PJMYTKAWYH336768DEA6A/Mina_Klasser_Pro_1.png)
- Mina Klasser 1.png (159.80 KB)